## Dell Cast Manual del usuario

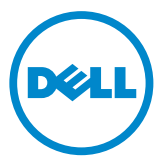

### Notas, precauciones y avisos

- NOTA: Una NOTA proporciona información importante que le ayuda a utilizar su Dell Cast de la mejor manera posible.
- $\triangle$  PRECAUCIÓN: Un mensaje de PRECAUCIÓN indica la posibilidad de daños en el hardware o la pérdida de datos si no se siguen las instrucciones.
- AVISO: Un mensaje de AVISO indica el riesgo de daños materiales, lesiones o incluso la muerte.

Copyright © 2014 Dell Inc. Todos los derechos reservados. Este producto está protegido por las leyes de EEUU y las leyes internacionales sobre el derecho de copia y la propiedad intelectual. Dell™y el logotipo de Dell son marcas comerciales de Dell Inc. en Estados Unidos y otras jurisdicciones. El resto de marcas y nombres que se mencionan son marcas comerciales de sus respectivas empresas.

2014 – 09 Rev. A00

# Contenido

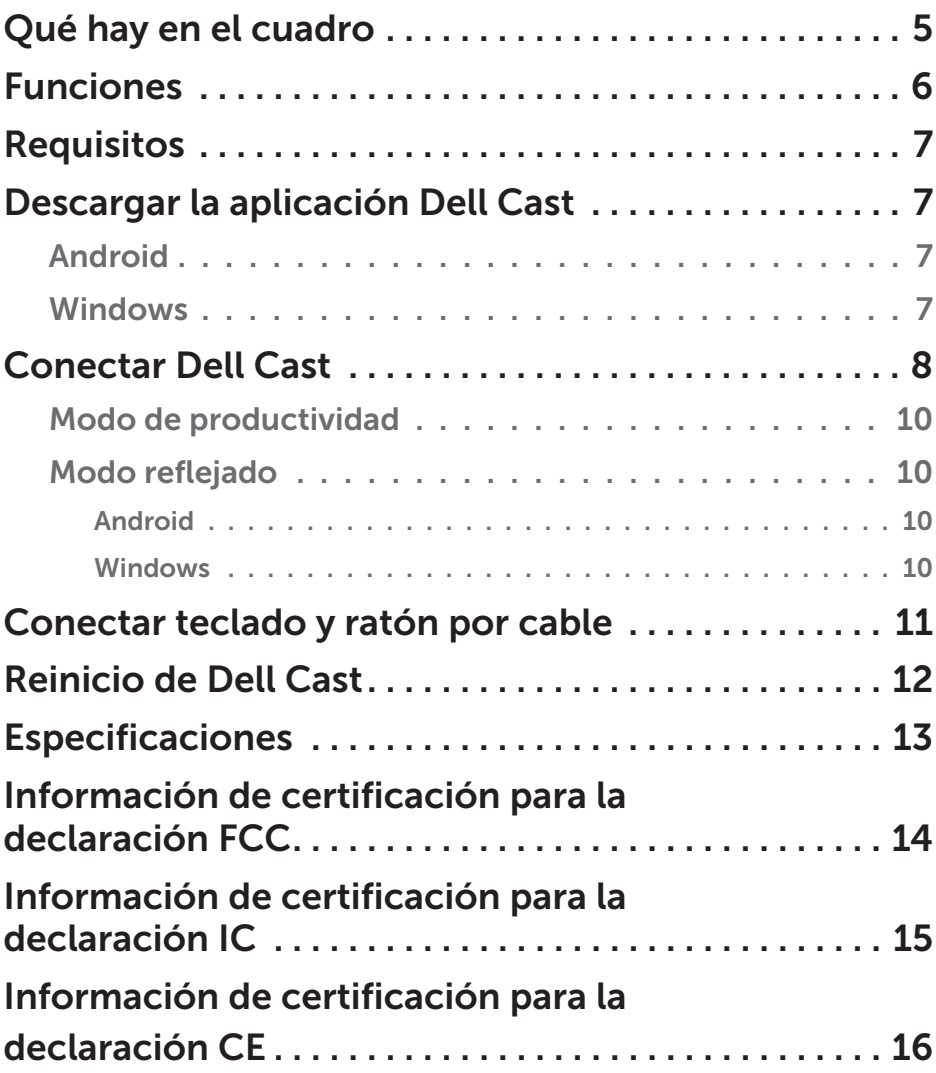

- A AVISO: Dell Cast no está diseñado, fabricado o destinado para su uso en entornos peligrosos en los que un fallo del mismo pueda suponer directamente la muerte, lesiones personales o daños graves tanto físicos como medioambientales.
- $\Lambda$  AVISO: Durante su funcionamiento, Dell Cast puede ponerse caliente. Esto es normal. Desconecte el cable de alimentación y espere a que enfríe antes de tocarlo o desconectarlo del dispositivo de visualización.
- AVISO: Para la alimentación de Dell Cast, utilice solamente el cable que se incluye. El uso de cables diferentes podría dañar tanto el Dell Cast como el dispositivo de visualización.
- $\Lambda$  AVISO: No exponga el Dell Cast al agua o a lugares extremadamente calurosos, fríos o polvorientos ni a otras condiciones extremas puesto que podría funcionar incorrectamente o quedar inutilizado. No trate de desmontarlo o repararlo porque anularía la garantía limitada que lo cubre y podría herirle o resultar dañado el dispositivo de visualización o el propio Dell Cast.

### <span id="page-4-0"></span>Qué hay en el cuadro

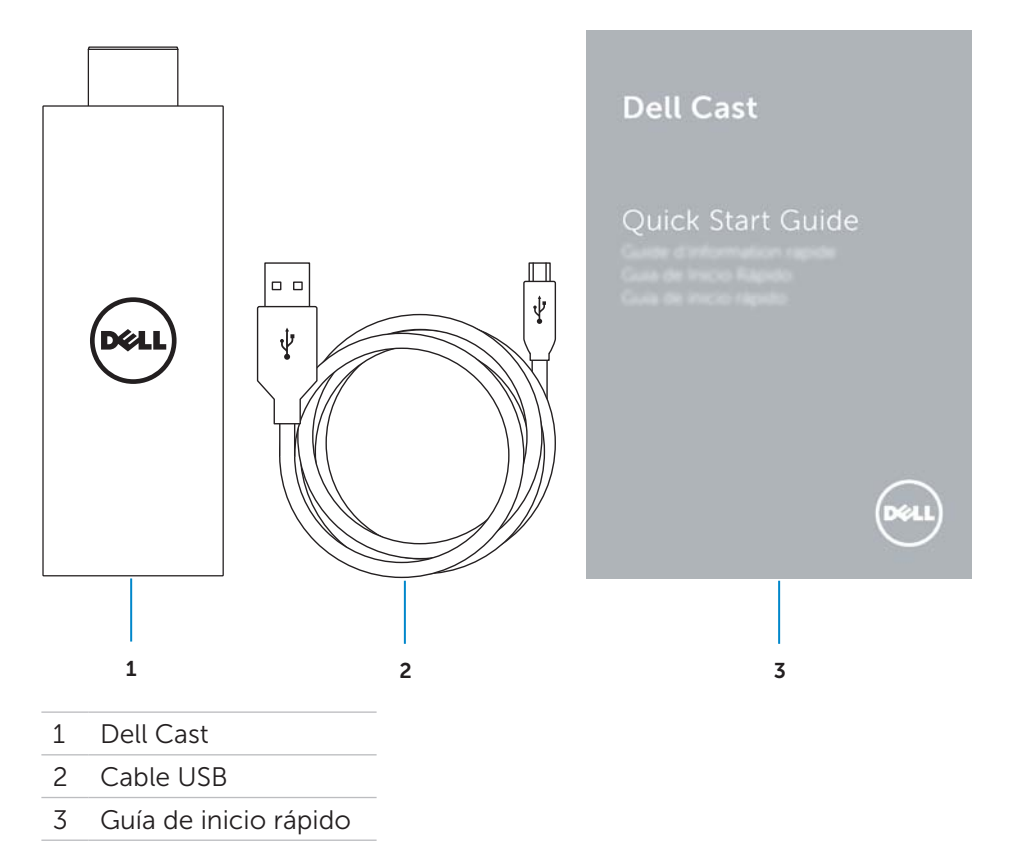

### <span id="page-5-0"></span>Funciones

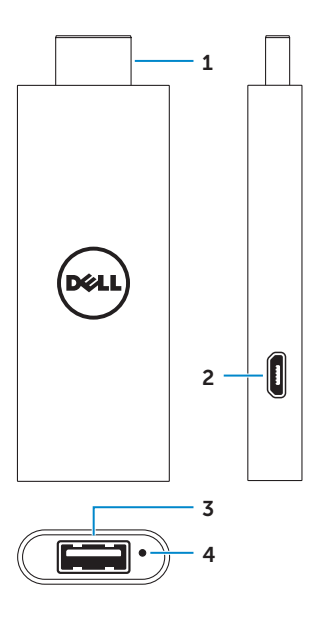

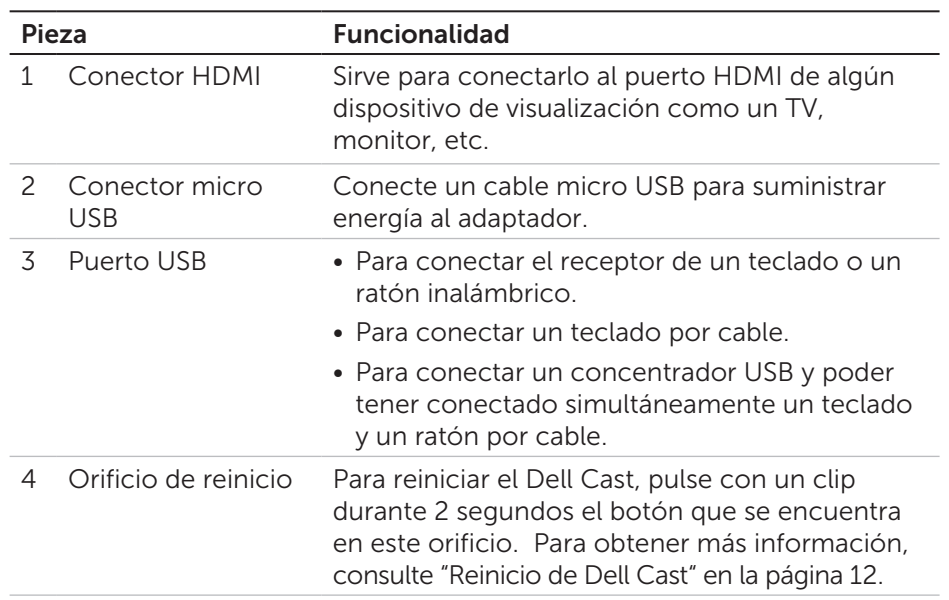

## <span id="page-6-0"></span>Requisitos

- • Tableta Dell con la aplicación Dell Cast y conexión de red Wi-Fi
- • Dispositivo de visualización con puerto HDMI
- • Adaptador de alimentación (se vende por separado) o puerto USB con alimentación

**NOTA:** Si su dispositivo de visualización no tiene un puerto USB, utilice el adaptador de alimentación que se entrega con la tableta o adquiera un adaptador de alimentación de Dell para conectar el Dell Cast a una toma eléctrica.

• Teclado y ratón inalámbricos/por cable (se venden por separado)

### Descargar la aplicación Dell Cast

**ENOTA:** La aplicación Dell Cast solo es compatible con determinadas tabletas.

#### Android

Dell Cast se integra con el sistema operativo de la tableta. Asegúrese de que el sistema operativo de la tableta está actualizado. Para comprobar las actualizaciones, toque en Ajustes  $\overline{\otimes}$  → Acerca de la tableta → Actualización del sistema.

#### Windows

Para descargar la aplicación Dell Cast:

- 1. Vaya a dell.com/support.
- 2. Toque Tabletas y dispositivos móviles.
- 3. Toque Tableta.
- 4. Toque el modelo de su tableta en la lista de dispositivos.
- 5. Toque Controladores y descargas.
- 6. Toque Aplicación.
- 7. Toque Descargar archivo en Aplicación Dell Cast. Siga las instrucciones de la pantalla para guardar el archivo.
- 8. Vaya a la carpeta en donde haya guardado el archivo.
- 9. Toque dos veces el archivo y siga las instrucciones de la pantalla para completar la instalación de Dell Cast.

### <span id="page-7-0"></span>Conectar Dell Cast

1. Conecte el receptor del teclado y el ratón inalámbricos a Dell Cast y enciéndalos.

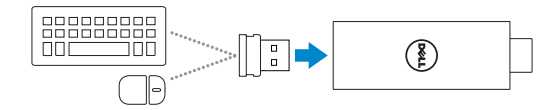

 $\blacksquare$  NOTA: Si conecta un teclado y un ratón por cable, consulte ["Conectar teclado y ratón por cable" en la página 11](#page-10-1).

- 2. Conecte Dell Cast a un puerto HDMI del dispositivo de visualización.
- 3. Conecte el extremo micro USB del cable USB al puerto micro USB de Dell Cast.
- 4. Conecte el extremo USB del cable USB a un puerto USB del dispositivo de visualización.

**NOTA:** Si el dispositivo de visualización no tiene ningún puerto USB, utilice un adaptador de alimentación.

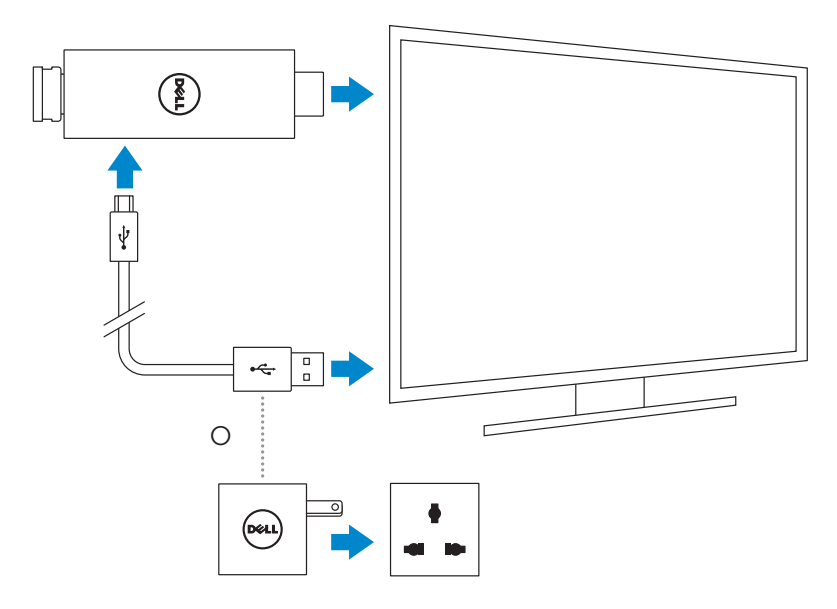

- 5. Cambie la entrada del dispositivo de visualización al puerto HDMI donde esté conectado Dell Cast.
	- NOTA: Para obtener información sobre el cambio de entrada en el dispositivo de visualización, consulte la documentación de dicho dispositivo.

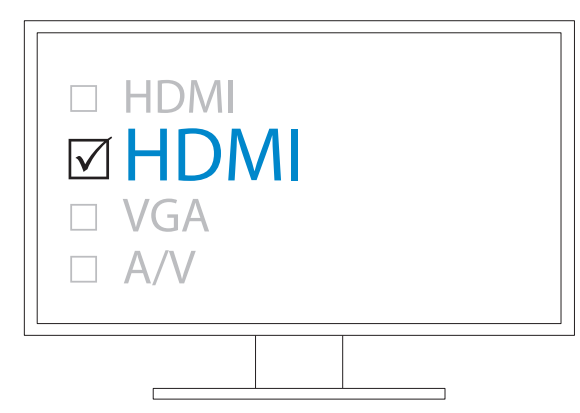

Aparecerá la pantalla de bienvenida con los dispositivos conectados en verde.

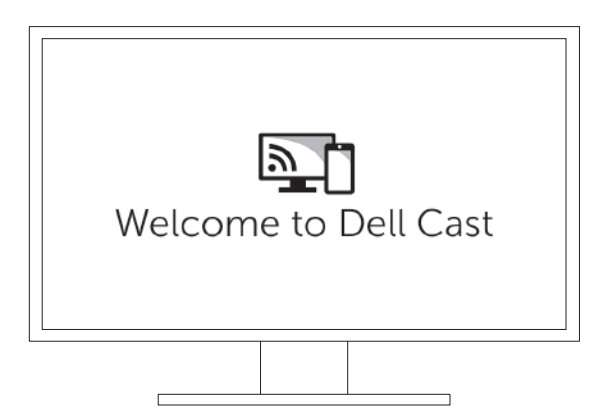

<span id="page-9-0"></span>6. Para configurar Dell Cast, inicie la aplicación en su tableta y siga las instrucciones de la pantalla.

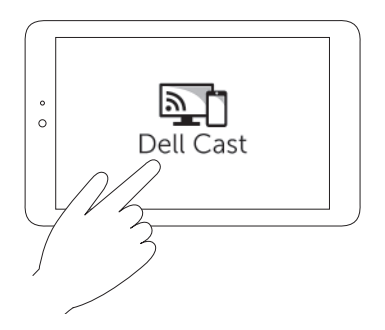

#### Modo de productividad

El modo de productividad ofrece una experiencia de escritorio. De forma predeterminada, Dell Cast se inicia en el modo de productividad.

#### Modo reflejado

El modo reflejado replica la interfaz de usuario de la tableta. Para activar el modo reflejado:

#### Android

- 1. Toque Ajustes  $\overline{\mathbb{Q}} \rightarrow$  Pantalla→ Pantalla Cast.
- 2. Toque el icono de menú → Activar pantalla inalámbrica.

#### Windows

Pase el dedo hacia dentro desde el borde derecho de la pantalla para mostrar los accesos y, a continuación, toque **Dispositivos □**→ Proyecto  $\Box$  Duplicar.

### <span id="page-10-1"></span><span id="page-10-0"></span>Conectar teclado y ratón por cable

**NOTA:** Para completar la configuración de Dell Cast es necesario conectar un teclado.

Si se conecta solamente un teclado, hágalo al puerto USB de Dell Cast.

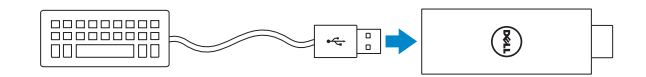

#### Teclado con concentrador USB incorporado

- 1. Conecte el teclado al puerto USB de Dell Cast.
- 2. Conecte el ratón al puerto USB del teclado.

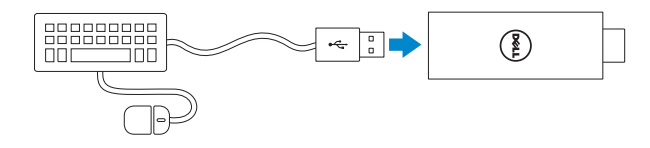

#### Concentrador USB externo

- 1. Conecte el concentrador USB a Dell Cast.
- 2. Conecte el teclado y el ratón al concentrador USB.

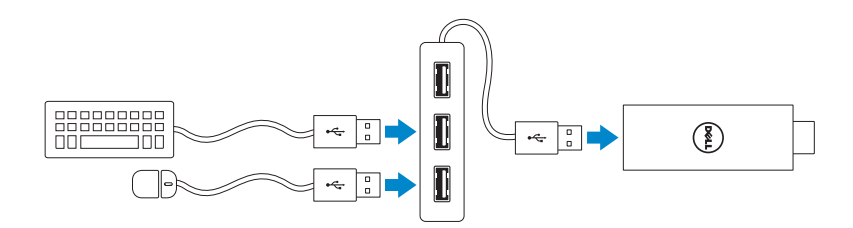

### <span id="page-11-1"></span><span id="page-11-0"></span>Reinicio de Dell Cast

Para reiniciar Dell Cast:

- 1. Asegúrese de que Dell Cast esté conectado al dispositivo de visualización y de que esté encendido.
- 2. Con un clip, pulse durante 2 segundos el botón de reinicio que se encuentra en el orificio de reinicio de Dell Cast.

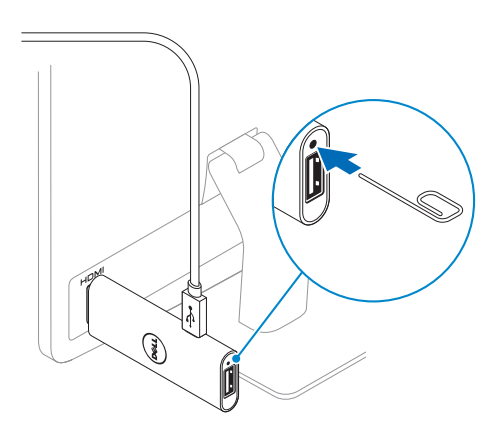

### <span id="page-12-0"></span>Especificaciones

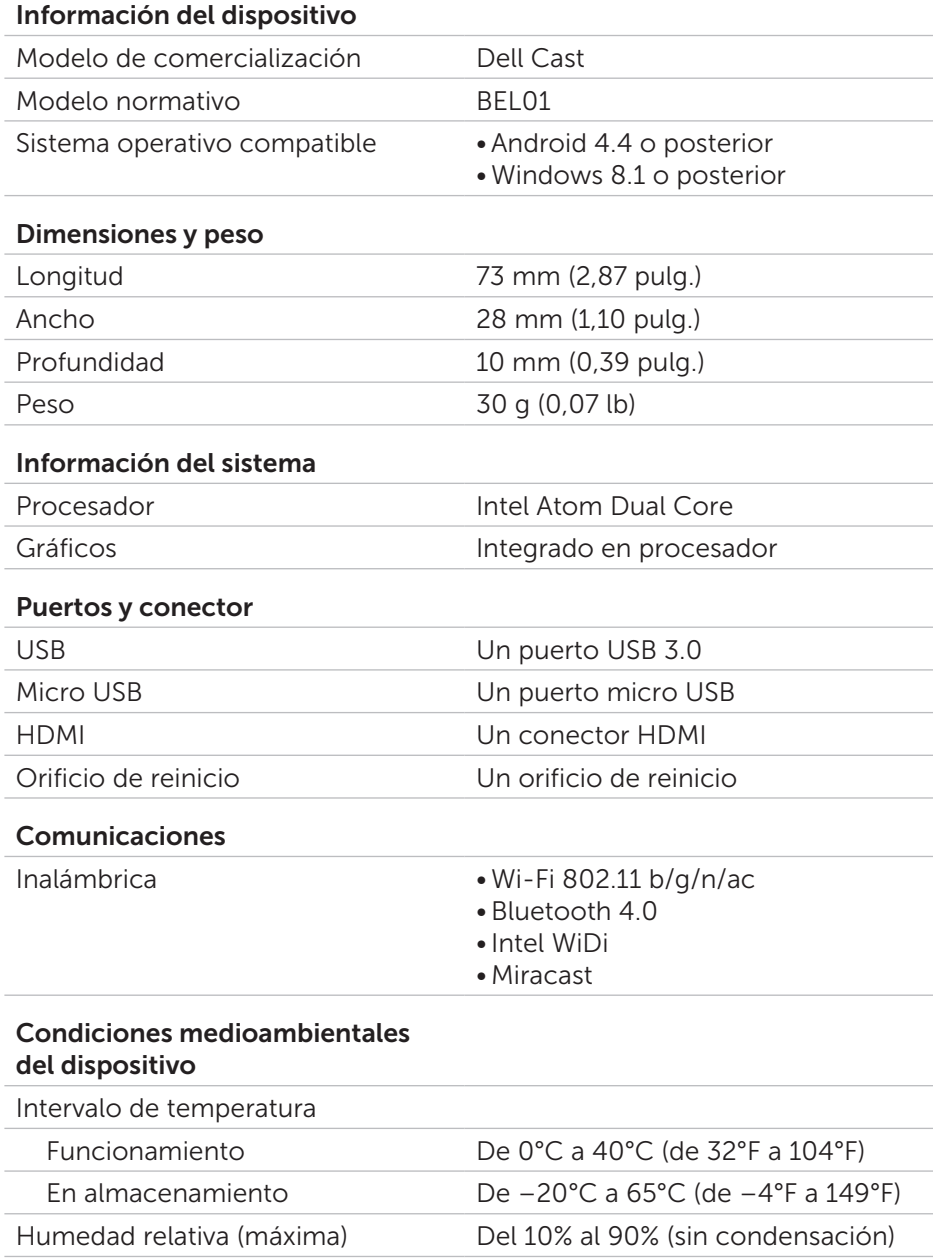

### <span id="page-13-0"></span>Información de certificación para la declaración FCC

**NOTA:** Dell no se hace responsable de posibles interferencias de radio o de pantallas provocadas por modificaciones que se realicen en este dispositivo sin autorización. Cualquier modificación podría hacer que el dispositivo no funcione.

Este dispositivo se ha probado y cumple con los límites establecidos para los dispositivos digitales de clase B, de conformidad con lo dispuesto en la Sección 15 de la Normativa de la FCC. Estos límites están diseñados para proporcionar una protección razonable contra interferencias perjudiciales en un entorno residencial. Este equipo genera, utiliza y puede emitir energía de radiofrecuencia y, si no se instala y utiliza de acuerdo con las instrucciones, puede causar interferencias perjudiciales en las comunicaciones de radio. No obstante, no se garantiza que no ocurran interferencias en una instalación en particular. Si este equipo provoca interferencias en la recepción de dispositivos de radio o televisión, lo que se determina encendiendo y apagando el equipo, el usuario deberá corregir las interferencias por medio de una o más de las medidas siguientes:

- • Cambie la orientación o la ubicación de la antena de recepción.
- • Aumente la separación entre el equipo y el receptor.
- • Conecte el equipo en un enchufe de un circuito diferente a donde esté enchufado el receptor.
- Consulte con el distribuidor o un técnico experimentado de radio y TV para obtener ayuda.

Este dispositivo cumple con el Apartado 15 de la Normativa de la FCC. El funcionamiento depende de las dos condiciones siguientes:

- 1. Este dispositivo no debe provocar interferencias perjudiciales.
- 2. Este dispositivo debe aceptar cualquier interferencia recibida, incluidas aquellas que puedan provocar un funcionamiento no deseado.

Los cambios o modificaciones que no estén expresamente aprobados por la parte responsable del cumplimiento podrían anular la garantía o la autoridad del usuario para utilizar el adaptador.

Este dispositivo cumple con los límites de la exposición a radiaciones de RF de la FCC establecidos para los entornos no controlados. No se debe colocar o utilizar el dispositivo y su antena en conjunto con cualquier otra antena o transmisor. En cumplimiento de los requisitos relativos a la exposición a radiaciones de RF de la FCC, esto solo se aplica a configuraciones móviles. <span id="page-14-0"></span>Las antenas empleadas para este transmisor deben instalarse con una separación de al menos 20 cm (7,87 pulgadas) de toda persona y no se deben colocar o utilizar junto con ninguna otra antena o transmisor.

### Información de certificación para la declaración IC

Este dispositivo cumple con la norma o normas RSS-210 de exención de licencias de Industry Canada. El funcionamiento depende de las dos condiciones siguientes:

- 1. Este dispositivo no debe provocar interferencias.
- 2. Este dispositivo debe aceptar cualquier interferencia, incluidas aquellas que puedan provocar un funcionamiento no deseado.

Le présent appareil est conforme aux CNR d'Industrie Canada RSS-210 applicables aux appareils radio exempts de licence. L'exploitation est autorisée aux deux conditions suivantes:

- 1. l'appareil ne doit pas produire de brouillage, et
- 2. l'utilisateur de l'appareil doit accepter tout brouillage radioélectrique subi, même si le brouillage est susceptible d'en compromettre le fonctionnement.

Este dispositivo cumple con la norma RSS-210 de Industry Canada. Este dispositivo de Clase B cumple todos los requisitos de las regulaciones canadienses de equipos que provocan interferencias. Cet appareil numérique de la Classe B respecte toutes les exigences du Règlement sur le matériel brouilleur du Canada.

Para funcionar en la banda de 5150 MHz–5250 MHz el dispositivo solo se puede usar en interiores con el fin de reducir potenciales interferencias perjudiciales para el sistema de satélites de telefonía móvil co-canal.

Les dispositifs fonctionnant dans la bande 5,15 GHz–5,25 GHz sont reserves uniquement pour une utilisation à l'intérieur afin de réduire les risques de brouillage préjudiciable aux systè mes de satellites mobiles utilisant les mêmes canaux.

La ganancia de antena máxima de 2,52 dBi permitida para dispositivos en la banda 5725 MHz–5825 MHz cumplirá conforme se precise con todos los límites de la PIRE (Potencia Isotópica Radiada Equivalente) especificados para el funcionamiento punto a punto.

Le gain d'antenne maximal autorisé pour le dispositifest 2,52 dBi, pour se conformer à la limite de p.i.r.e. en et 5725 MHz–5825 MHz spécifiée pour un fonctionnement point à point.

<span id="page-15-0"></span>Los radares de alta potencia están asignados como usuarios principales (es decir, como usuarios prioritarios) de las bandas de 5,65 GHz–5,85 GHz y podrían provocar interferencias o daños en dispositivos LE-LAN.

Les utilisateurs devraient aussi être avisés que les utilisateurs de radars de haute puissance sont désignés utilisateurs principaux (c.-à-d., qu'ils ont la priorité) pour les bandes 5,65 GHz–5,85 GHz et que ces radars pourraient causer du brouillage et/ou des dommages aux dispositifs LANEL.

Cumple con las especificaciones canadienses ICES-003 de Clase B.

Cet appareil numérique de la classe B est conforme à la norme NMB-003 du Canada.

### Información de certificación para la declaración CE

Estos dispositivos cumplen con los requisitos esenciales del artículo 3 de la directiva R&TTE 1999/5/EC y la directiva 2004/108/EC.

# $C$  $E$ 0197 $\odot$

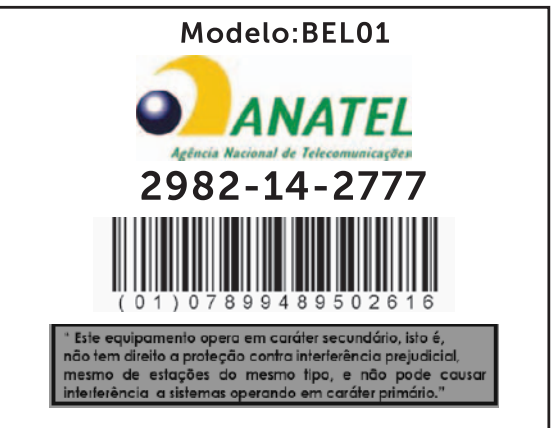

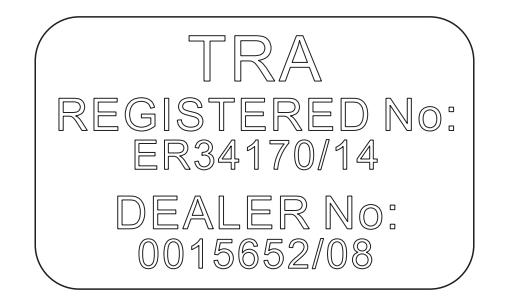